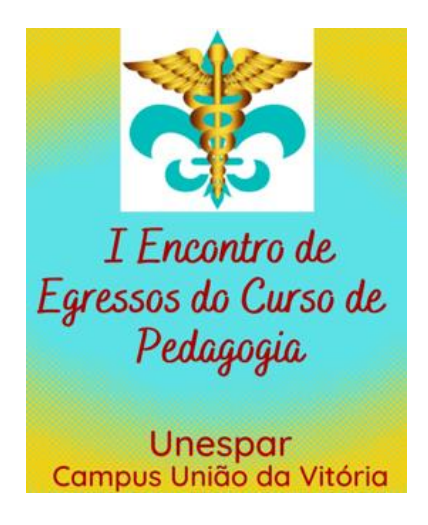

## **TUTORIAL PARA O CADASTRO**

Para realizar sua inscrição no evento é necessário cadastrar-se no site: <http://eventos.uniaodavitoria.unespar.edu.br/> após o cadastro o participante deve se atentar para as seguintes recomendações:

1) Login – OUVINTE – realizar inscrições – 1 Encontro de Egressos do Curso de Pedagogia – realizar minha inscrição – confirmar dados e realizar inscrição.

OBSERVAÇÃO: Após a inscrição realizada com sucesso, o participante precisará inscrever-se nas atividades do evento (abertura e oficina). A sua inscrição no evento não garante a participação nas atividades.

## **A COMISSÃO ORGANIZADORA**